# 振動測定データの解析プログラム

# 説明書

"TimeProcess"と"ImpulseTester"

# 0. あらまし

ここで説明するプログラムは、建物や橋梁などの構造物の振動を記録したデータを数値解析すると共に、 種々のグラフをコンピュータグラフィックスで作成することが目的です。振動の性質を調べるには、従来から、 波形図(オッシログラム)に描いて観察してきました。古典的な装置は、エジソンのドラム式蓄音機の構造を 持った機械式の地震計です。その波高値や周期を手作業で読み取って、改めてデータ解析を始めました。そ の後、振動は、電気信号(アナログ量)で取り出せる検出器(センサ)が工夫され、その電気信号を磁気テー プレコーダに記録して、後で再現できるようになりました。振動は、一過性、つまり、その場限りの現象です。 実時間で振動観察をする装置は、テレビ受像機に応用されていたブラウン管オッシログラフが使われまし た。そうであっても、波形を数値データに直す作業は、グラフに描いて手作業で読み取りました。現在では、 振動データを**デジタル**量として記録し、ファイルに書き出してコンピュータ処理ができるようになりました。従来 使っていた巻物のようなオッシログラムを描かなくなりました。しかし、長い継続時間の波形を一眼で観察で きるオッシログラムは、動的な現象の全体像の理解に役立ちます。この目的に使うグラフィックスを作図する ことも、振動解析プログラムの一つの目的です。

 振動の性質を解析する方法に、或る時間長さの波形データに含まれる周波数成分を計算する方法が研究 されるようになりました。これは、統計計算の応用です。大量の数値計算をしなければなりませんので、コン ピュータが利用できるようになって、実用になりました。主要な計算が二つあります。一つはスペクトル (spectrum)、もう一つが自己相関関数 (autocorrelation)です。これらを、コンピュータグラフィックスで図に表 すこともプログラミングの目的です。そのツールには、一般のユーザが利用できるソフトウエアのエクセル (MS-EXCEL) も便利です。エクセルは、事務処理、とりわけ会計計算を指向したソフトウエアですが、多くの 統計計算用の関数と共に、数学関係の関数が利用できます。加えて、簡単なグラフの作成もできます。自己 相関関数やスペクトル計算もできなくはないのです。しかし、ユーザインタフェースが複雑になることと、数値 計算に思った以上に時間が掛かります。したがって、高級プログラミング言語を使って解析用のソフトを開発 する必要があります。実行形式のソフト名として、ここでは"TimeProcess"と"ImpulseTester"との二つを紹介 します。どちらも Visual Basic 6.0 (VB6) で 2007 年ころに作成したものです。VB6 は、初心者向けのプログラ ミング言語を標榜する BASIC の名前が付いていますが、完成度が高く、また独立したプログラミング言語とし て市販されていましたので、多くのユーザが利用しました。しかし、Windows のバージョンの変更に対応させ るサービスが不便になり、エクセルから間接的に VBA (Visual Basic for Applications) として利用することが 提案されるようになりました。しかし、VBA を使いこなすには、元々の Visual Basic でのプログラミングの知識 が必要です。実行形式にコンパイルされた VB6は、改定された Windows の OS 下でも機能できます。ただし、 それには VB6 ランタイムソフトウエアが必要です。

 この説明書は、振動データの解析をしたい一般ユーザ向けに作成しました。元のプログラムのソースコード は省きますが、基本的なアルゴリズムの簡単な紹介と、ユーザインタフェースの設計の考え方に重点をおい て解説するようにしました。プログラミングの説明には、多くの専門用語が現れます。ここでは用語の説明は 十分にできませんが、インターネットで調べることも考えて、用語索引を付けました。

島田 静雄 2016.09.19

0. あらまし

# 1. 文書として扱うプログラムのお話

- 1.1 プログラムは文書である
- 1.2 文書は物理的には一次元並びである
- 1.3 計算手順を指示する文と実行順の違い
- 1.4 一方向だけにしか情報は伝えられない
- 1.5 情報の流れを図に表す

# 2. データの文書化

- 2.1 振動データをファイル化する
- 2.2 サンプリング周波数
- 2.3 ファイル寸法の決め方
- 2.4 計測時間とサンプル数の関係を理解しておく
- 2.5 長周期成分のデータ
- 2.6 三成分の振動計測を基本とする
- 2.7 回転の三成分も考える場合
- 2.8 加速度・速度・変位の計算
- 2.9 文書の保存と管理

# 3. 基本的なユーザインタフェース

- 3.1 コンソール
- 3.2 出力に三つの子ウインドウを使いわける
- 3.3 対話的に処理を進めることの功罪
- 3.4 ユーザのデータ入力方法
- 3.5 実行の状態と画面の状態

# 4. 振動解析プログラムの処理手順

- 4.1 作業の進めかた
- 4.2 立ち上げ画面<S01>
- 4.3 ファイル読み出し画面<S02>
- 4.4 データリストの画面とバイブログラムの作図<S03>
- 4.5 ランニングスペクトルの作図画面<S04>
- 4.6 自己相関関数の作図画面<S05>

# 5. メニュー

- 5.1 コンソールウインドウのメニュー
- 5.2 テキストウインドウのメニュー
- 5.3 グラフィックスウインドウのメニュー

# 付録 A. 測定と解析の例

索引で参照する番号は、(章番号・節番号の順)を示します。

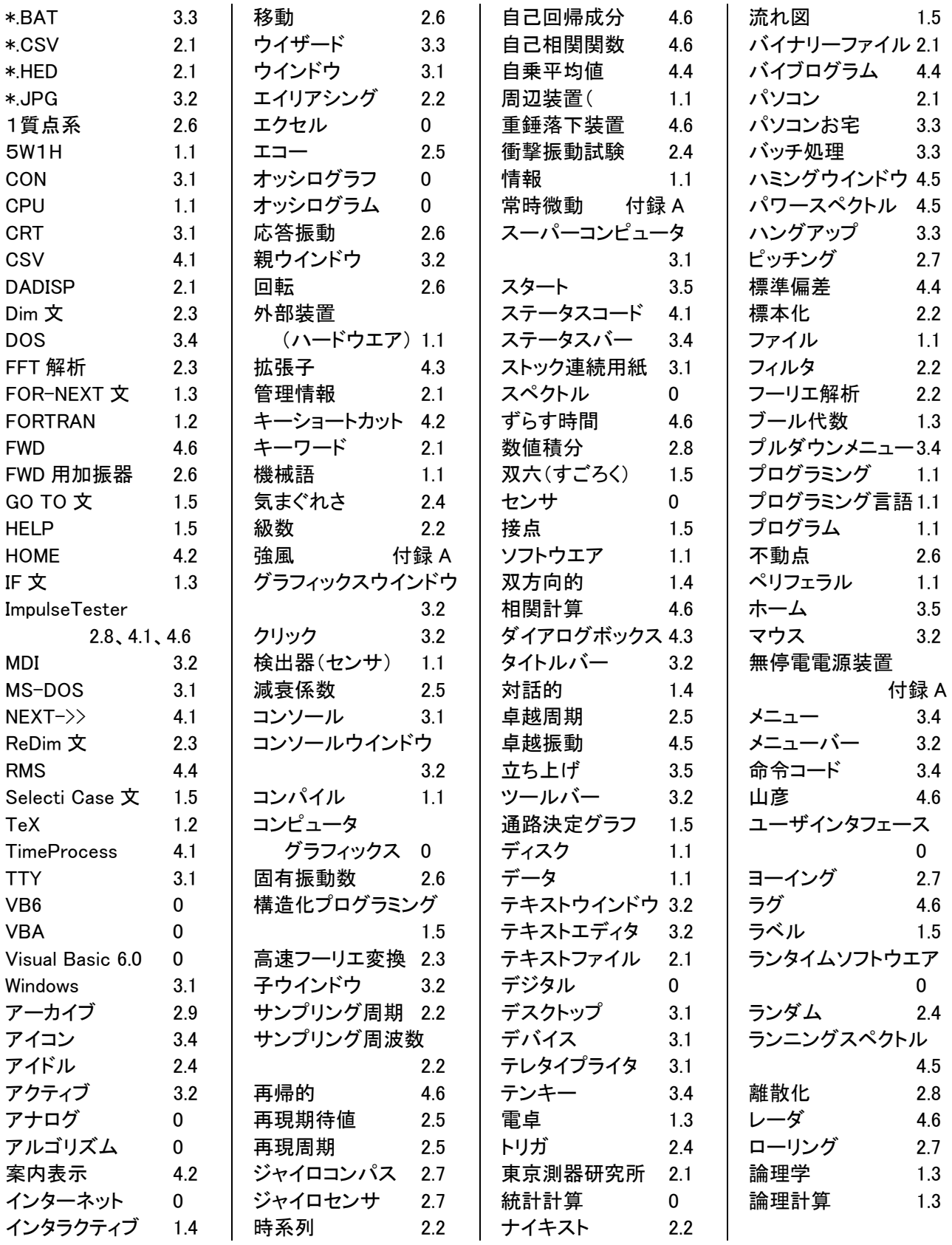

# 1. 文書として扱うプログラムのお話

#### 1.1 プログラムは文書である

 この章は、本題に入る前に、初心者向けの、教育的な解説をまとめました。アメリカ英語の program (イギリス 英語は programme)が原義であるカタカナ語のプログラムは、日本語化した用語として普通に使われるように なりました。例えば、運動会や演奏会のプログラムなどと使います。元が英語ですので、漢語は、手順・計画・ 予定・順序、などと当てます。注目したいことは、プログラムが文書で編集されることです。コンピュータを機能さ セるプログラムも、文書で作成されますので、正確には、コンピュータプログラムと断ります。この文書の作成全 体がプログラミングです。論理的な内容を表す作文をプログラミング言語で書き、編集・検査の過程を経て実行 形式の機械語のプログラム文にコンパイル(翻訳)します。文書化できない非論理的な事象は、人の場合、受 け取り方が主観的な「情」と「感」です。「情」は、喜怒哀楽、愛憎、好き嫌いなどを言い、「感」は、視聴臭味触の 五感で区別します。後者は、コンピュータから見て外部装置(ハードウエア)であるセンサを含む測定器を介して データ化することが研究されています。そのデータを客観的な判断に利用します。この報文で扱う対象が振動 です。振動は、触覚で感じる事象です。音として聴覚で感じる場合も含みます。振動の性質を解析するには、振 動センサで得られたデータに種々の数学的な処理をした上で、文書や図に表します。データ (data) は、英語 の定義に (collection of known facts) があります。データも、広く捉えて、文書化して扱います。データと同義に 使う用語に情報 (information) があります。こちらも文書の形で扱いますが、内容に(5W1H)を持たせます。振 動解析のプログラムは、文書化した「データと情報」とを入力とし、処理結果を報告書などの文書作成に利用す ることを考えます。これには、図も文書として扱います。文書の入出力の処理は、コンピュータ側(CPU)から見 れば、周辺装置(ペリフェラル:peripheral)であるキーボード・モニタ・プリンタ・メモリなどを使います。この全体 をディスクと捉えます。ディスクが扱う文書をファイルの概念でまとめます。文書の概念が広くなりましたので、 マニュアルや解説書なども含めて、ソフトウエアの用語が使われるようになりました。

#### 1.2 文書は物理的には一次元並びである

 文字は図形です。文字並びの文書は、論理的には一次元並びのデジタルデータです。「文書を読み上げると き」「通信回線で文書を送受信するとき」「ファイルに保存するとき」などに関係している順です。しかし、声だけ で、つまりアナログ的な量で、字形まで正確に伝えたいときに困ります。数学の代数式は、二次元的な表記方 法も使います。大文字・小文字、斜体・直立体・上付き・下付きの使い分けもあります。分数式は、分母と分子 のどちらを先に言うかは、英語と日本語とでは異なります。TeX は、図形としての数式の、組版指示用のプログ ラミング言語です。FORTRAN は、代数式をコンピュータの処理手順に合わせるように文書にコンパイルするツ ールです。どちらも、元の二次元的な代数式表現を一次元の文字並びで表すために、幾つかの約束を決めて います。また、数式の文字並び順と計算順とが異なることがあります。例えば、代数式「C=A+B」は、(A+B) を先 に計算しておいて、その後で 計算結果を Y に代入します。実は、代数式の表し方は、英文の「C is equal to A plus B」を記号化した表現だからです。日本語では「A 足す B は C です」と言うのが自然な語順です。

#### 1.3 計算手順を指示する文と実行順の違い

 二つの数 A と B の加減乗除の手順を文字式で示すとき、例えば、(A+B)、(A×B)では、数の順序を入れ替 えて(B+A)、(B×A)としても同じ結果になります。しかし、(A-B),(A÷B)では、A と B を入れ替えると同じに なりません。言葉で計算手順を説明するとき、割り算を例とすると、日本語では助詞を使い分けて「B で A を割 る」、「A を B で割る」のように言うことで、紛れがおきません。英語でも、前置詞を使い分けて、「A divide by B」 と「B divide into A」の言い方の区別があります。後者の言い方は、あまり知られていませんが、計算結果に商 と余りの二つを求めるときに使います。普通の電卓(卓上電子計算機、electric calculator)は、加減乗除の算 術計算が便利にできます。それを利用して、「C=A+B」の計算をするときのキーを押す順は、「A + B = 」です。 文単位で見ると、論理的な語順と物理的な処理手順の書き方は、英語と日本語とでは異なります。日本語では、 イコール記号「=」を、「…は」と自然に読み上げています。このキー操作の手順が、言葉並びと同じであると、 簡単に使い方を覚えることができます。もう一つ、欧米語では、数字の文字並びと読み方に違いがあります。特 に、2桁の数では、1の位の数を先に、10の位の数を後で言う習慣が見られます。英語で、11~19 を言い表す ときを考えれば、納得できると思います。一方、コンピュータが電卓と大きく区別される特徴は、論理計算ができ ることです。これによって、数値計算だけでなく、多様な計算手順を組み立てることができます。論理学は歴史 の古い文科系の学問です。これに代数学的な演算則を当てたものがブール代数です。その代表的な応用処理 は、BASIC文に見られる IF文とFOR-NEXT文です。一続きのプログラム文を頭から順に処理をさせるのではな く、処理の実行先を変更させるツールに応用するようようになりました。因みに、パソコンのアクセサリに、電卓 もあって、その関数電卓はビット並びの集合で考えた整数値の論理計算ができます。

#### 1.4 一方向だけにしか情報は伝えられない

 人を相手にして情報を伝えることを考えるとき、伝える側が一方的に文書を送っても、必ずしも相手がその中 身を理解しないことや無視することもあります。送った情報が確実に相手に届き、かつ理解されたことを確認す るには、逆向きに、相手からの情報を受け取る必要があります。この手続きを、インタラクティブ (interactive: 対話的 (interactive) または双方向的)であると言います。ここで理解しておくことが二つあります。情報は、論 理的には一方向だけに流れること、そして電気的には、家庭用電気器具でみるように、2本の電線を対にして 往復の流れを構成させることです。電気・電子装置は、ループ状の回路に構成して信号の送受信をします。電 流の向きでみれば、一本の電線を往復する向きの交流もありますが、情報の流れとしては一方向です。オーデ ィオ装置では、見かけ上、一本の電線で信号を伝えます。共通に使う復路にアース(接地)に繋ぐ方法を使って います。情報は一方向だけに流れるため、オーディオ装置では、入力と出力の端子が別になっていて、逆向き に接続して使うことができません。

#### 1.5 情報の流れを図に表す

 ここで、プログラミングの話しに戻します。コンピュータは電気・電子的な装置です。これを機能させるため、情 報を電気信号、それもデジタル化することで、雑音などの質の変化が起きないようにします。プログラムがどの ように情報を加工し伝えるかを、擬似的に電気・電子装置の回路図のように描いて説明する方法に流れ図 (flow chart) を使うことがあります(図1)。線は、情報の、向きを持った通路を表し、人が通路を通るように考え ます。四角形で描いた箇所は、入力一つと出力一つを持つ処理単位を表します。菱形の箇所は論理的な判断 をする箇所です。入力は一つですが、情報の出力に3通りの選択がある箇所です。小さな○印は、複数の入力 通路を一つにまとめる箇所です。処理の順序は一次元的ですが、図にすると二次元になります。

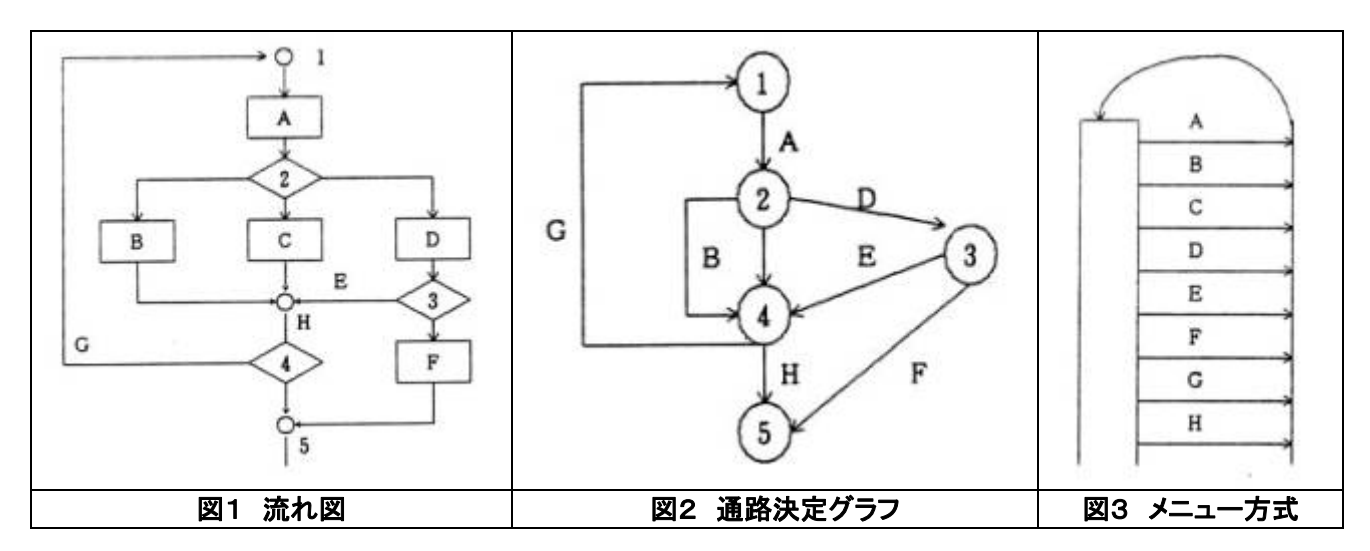

 図2は図1を描き直したものです。矩形部分の処理は、通路の性質に含ませています。ここでは、菱形の箇所 を大きな〇で書き換えて接点としたものです。双六(すごろく)と言う遊びを御存じと思います。図2は、双六と似 ていて、出発とゴールとがあります。接点の箇所でサイコロを振って、出た目で分岐する通路を選びます。この 決定方式はランダムですが、プログラミングでは論理的な判断で決めます。ここでは通路決定グラフと呼ぶこと にしました。プログラム文は一次元の並びです。IF 文を使って通路先を変更させる命令コードに、古いバージョ ンのプログラミング言語ではGO TO文を使いました。しかし、どこからどこへ移動するのかが分かり難く、プログ ラム文の検査に手が掛かります。これを改良する考え方が構造化プログラミングと二次元的なモニタ画面を見 ながらユーザとコンピュータとの対話的な処理です。

図3は、図2をさらに抽象化したものであって、図2の丸つき数字(ラベル)で表した接点の、どの位置からどの 位置に通るかは省いて表しています。これが多重分岐の表し方です。VB6では、「Selecti Case 文」に当たりま す。また、Windows のモニタ画面でみるプルダウンメニューまたは、アイコンによる処理の選択をする論理的モ デルでもあります。図1、図2ではプログラムの実行位置がどこにあるかを数字で目印を付けたラベルで表して いますが、図3ではそのラベルがありません。そのため、ユーザは、どのメニューまたはアイコンを選択すれば よいかに迷うことが起こります。したがって、丁寧な HELP を準備しなければなりません。しかし、HELP そのもの の使い方のマニュアルが不備であると、元のプログラムが全くのブラックボックス化してしまいます。

# 2. データの文書化

### 2.1 振動データをファイル化する

 振動現象は、センサを使ってアナログ電気信号で測定されても、そのままではコンピュータは理解できません。 測定器を介して、アナログ信号を増幅し、或る一定のサンプリング周期でデジタル数値に変換し、それを測定 器側でファイル化した後、改めてそのファイルをコンピュータの入力データとして読み込みます。ファイル化の仕 様は、㈱東京測器研究所の製品では、DADISP 形式です。これは、ファイル名が同じで、識別子違いの二つの ファイル (\*.DAT、\*.HED) を対に自動作成されます。ファイル名は、英字を頭に付け、001~255 の数字で、測定 器側で順に自動発行されます。(\*.DAT) は2バイト整数型データの集合であって、ファイル形式は**バイナリーフ** ァイルです。一方、(\*.HED) は、測定器の機能設定を記録したテキストファイルです。この構造は、行頭にキー ワードを付け、スペースを一つ空け、続けてコンマ区切りの説明項目が並びます(表1)。バイナリーファイルは、 それを読み込む固有のプログラムが必要です。一般ユーザのパソコン(パーソナルコンピュータ)に読み込むこ とができません。そのため、測定器のメーカ側は、バイナリーデータを文字型に変換し、(\*.HED)ファイルを含め て、一つの(\*.CSV)ファイルにまとめる処理をサービスしています。これは、エクセルで読み出せる、コンマ区切 りのテキスト形式のファイルです(表2)。このように変換してあれば、ユーザ側では中身の閲覧と編集とができ ます。例えば、測定対象の構造物名、その場所、測定箇所の詳しい情報、測定者名などの管理情報を追加で きます。測定データの元の数値は2バイト長の整数型ですが、CSV ファイルでは数字並び、つまり文字型です ので、バイト数が増え、平均して(\*.DAT) のバイナリーファイル寸法の5倍程度に膨れ上がります。

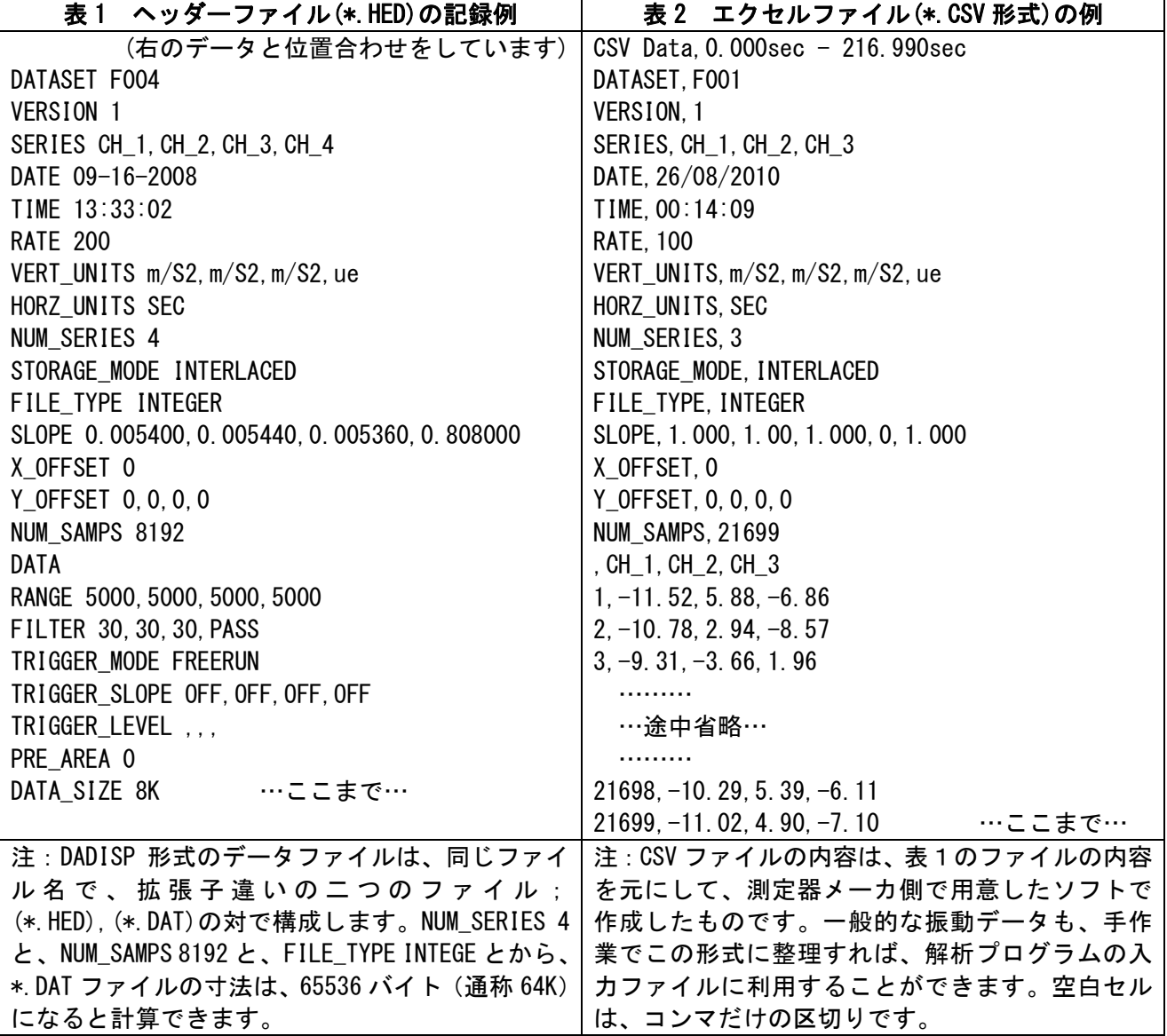

#### 2.2 サンプリング周波数

振動現象は、解析的には時系列 (time series)で扱います。時間を変数とした連続関数です。連続的な(アナ ログ的な)関数を、一定周期でデジタル値に変換(標本化:sampling)した集合を級数 (series)と言います。時間 周期(Δ) がサンプリング周期、その逆数がサンプリング周波数です。表1と2は、後者を RATE で表しています。 フーリエ解析をするとき、解析できる振動周波数の最大値は、(1/2ム) です。これをナイキスト(nyquist)周波 数と言います。周波数の解析は、例えば、RATE 200 であれば、100 Hz までの振動解析に使います。振動セン サに、これよりも周波数の高い所まで感度があると、一つ以上の波高値をサンプリングすることが起こり、低い 周波数の振動に加算されます。これをエイリアシング (aliasing) と言います。したがって、これを避けるには、測 定器側で、ナイキスト周波数以上をカットする電気・電子的なフィルタを使う必要があります。表1のリストでは、 FILTER の欄にフィルタの周波数が成分ごとに表記されていますが、CSV ファイルの方にはありません。

#### 2.3 ファイル寸法の決め方

 振動は時間的に連続した事象です。一単位のファイルに収めるサンプル数を幾らでも多く扱うことができます。 しかし、論理的に一続きの大きなデータは、或る寸法単位で複数のファイル集合に測定器側で構成します。こ れは、ファイル管理を考えるためです。データ解析は、さらに小さなサンプル個数で扱います。プログラミングで は、配列を、例えば、VB6 では「Dim A(n) As Double」のように宣言しておいて、そこにファイルから代入します。 配列の寸法 n は、実用的には2バイトの整数で参照するように、32K 以内に抑え、実践的には 16K 以下にしま す。寸法単位の K は、2のベキ乗(1024)です。これは FFT 解析(高速フーリエ変換:Fast Fourier Transform)で の処理を考えるためです。あらかじめ大きな寸法の作業用領域を準備しておくと、無駄なメモリ領域を使います。 VB6 では、配列寸法を ReDim 文で動的に再定義できる方法が使えます。振動データを CSV 形式でファイル化 してあると、論理的に連続していても物理的に別ファイルになっているデータをユーザ側でツギハキの編集が できます。エクセル(古いバージョン)の作業領域は、最大行数に 64K の制限があります。したがって、二つ以上 のデータファイルを連続させて、そこから部分的にデータを区切りたいとき、1ファイルのサンプル数を抑えて、 余裕を持たせたデータ行数にしておく必要があります。

#### 2.4 計測時間とサンプル数の関係を理解しておく

 振動現象の測定から解析までの作業は、対象物ごとに、あらかじめ振動数の範囲に、或る幅を見込みます。 大型の構造物では、静的な状態(振動数0)から、約 100Hz までです。これ以上の振動数は音として感じる領域 であって、構造物の場合には、主に縦波として躯体内部を伝わってくる事象です。100Hz までの振動を計測す るには、サンプリング周波数を 200Hz にします。構造物の振動には、時間的にも、また測定箇所違いでも、固有 振動が出たり出なかったりする「**気まぐれさ」、**つまり**ランダム**な性質があります。振動の解析には、連続して起 こる振動事象の、短いサンプル数を取り出しで処理しますので、たまにしか発現する性質を発見できないことも 起こります。したがって、やや長い秒数の連続したデータから、解析区間をズラしながら、結果の出具合を調べ る方法が必要です。FFT を応用してスペクトル計算に使うサンプル数を1K (1024)とすると、200Hz のサンプル 周波数は、約5秒間の事象です。そこで、一単位のファイル1成分当たりの標本数を8K、データ記録時間にし て約40秒に決め、FFT の解析に使うデータ区間を 0.5K ずつズラしながら、スペクトル図を並べる方法を使いま す。後の章で説明するランニングスペクトルの作図は、この方法です。一方、石橋を叩いて手応えを調べるの は、典型的な衝撃振動試験です。こちらの事象は、通常、数秒の中に収束します。お寺の鐘を鳴らすとき、最 初の衝撃に続いて音としての余韻がありますので、サンプリング周波数は1KHz にします。1成分当たりのサン プル数を 16K に決めると、約16秒のデータ長です。地震動は地球規模の衝撃現象ですが、いつ起こるかの予 測が立てられません。そこで、計測器を自動車で言うアイドル状態にし、測定データを内部で循環的に予備記 録をしておいて、ファイルに書き出すタイミングをトリガで制御する方法が設計されています。

#### 2.5 長周期成分のデータ

 振動は、測定対象によって様々な現れ方をします。力学的な振動モデルは、質点・バネ・ダッシュポットを考え ます。地震は波動として地盤を伝わってきて、振動モデルで応答測定されます。振動解析に使う数学理論では、 計算し易い或る長さの時間間隔を選びます。高速フーリエ解析 (FFT)を利用するときのサンプリング数 N は、2 のn乗にします。演算に要する時間などを勘案して、N=512~2048程度を選びます。(N×2Δ)で決まる時間が、 解析で得られる最も低い振動周期です。これよりも周期の長い、エコーのような事象を求めたいとき、やや長い 時間のデータから、自己相関関数を計算して卓越周期と減衰係数を探す方法を使います。地震の来襲は、決 まった周期性とは別の、「100 年に1度の大地震」のように、再現周期、再現期待値の考え方も使います。こちら のデータは、振動データとは質の異なる統計的な解析になりますが、ここでは扱いません。

#### 2.6 三成分の振動計測を基本とする

 力学で言う剛体の振動は、移動と回転の2成分を考えます。三次元幾何学的にベクトル成分に分けると、全 体は6成分です。このうち、移動成分を検出するセンサは、加速度計、速度計、変位計の製作区分があります。 基本原理は、対象物と、或る不動点との距離の変化を計測する変位計です。不動点は、通常、大地を考えます。 しかし、地震は大地の方が動く現象です。地震計は、質量の大きな錘をバネで支え、錘の方を擬似的な不動点 とみなしてバネの変形を計測します。構造物の振動計測も、この原理の小型センサを使います。振動センサ1 単位のモデルは、マス・バネ・ダッシュポットで構成する1質点系です。センサは、1方向に移動するように制御 した1質点系の振動モデルをケース(筐体)の中に組み込んだ製品です。その質点を擬似的な不動点とみなし て、筐体を対象物に固定し、筐体の方の応答振動を計測します。このモデルの振動応答特性は、固有振動数 と、減衰係数で表します。振動センサは、固有振動数以下の振動数範囲で、できるだけ平坦な応答特性を持た せるように、減衰の性質を調節して製品化されています。加速度計と速度計との区別は、バネの変形を取りだ すセンサの、電気的な性質による区別です。構造物の振動計測は、互いに直交する方向の3成分のセンサを 組にします。その軸方向は、対象物の方の座標軸に合わせます。橋の場合では、橋の長さ方向、それと直交 する幅員方向、そして上下方向の順にしています。建築物は、東西方向に長く建設されることが多いのですが、 長手方向、それと直角方向、上下方向の順にします。石橋を叩くように、構造物に衝撃を与えて起振させる最も 簡単な方法は、小さな橋の場合には、人が橋の上でジャンプします。簡単な錘を落下させる小型の FWD 用加 振器は、建物の中でも利用できます。加振は垂直方向が普通ですので、上下方向の1成分の計測で十分です。 構造物の力学モデルは多質点系モデルとしますが、振動解析では、卓越振動に注目して、個別に一質点系の モデルを仮定し、固有振動数と、減衰係数この二つの特性値参考数値として求めることもします。ただし、減衰 係数の数値は、アナログ的な曖昧さが大きく現れますので、レポートにまとめるときに、どのように評価すれば よいかを決め難いデータです。

#### 2.7 回転の三成分も考える場合

回転成分のセンサには、ジャイロコンパスが航空機や船舶に使われていました。航空機や自動車などの乗り 物の回転成分は、乗り心地と関係しますので、躯体の軸を考えて、ローリング・ピッチング・ヨーイングの用語が 使われています。回転成分のセンサも小型化が進み、ジャイロセンサとしてロボットなど、大きな回転を伴う装 置に組み込まれるようになりました。構造物では、回転成分だけを取り出す計測は技術的に難しいこともあって、 移動成分の測定から、解析的に求めます。橋の場合には、橋軸まわりの捩れ振動を、回転成分として測定した い項目です。これは、幅員の端での上下動、または橋軸直角方向の水平動に、固有の振動数として計測に掛 かることから推定できることがあります。実践的な作業は、一つの対象構造物でも、計測場所を種々変えて測 定することで、振動の全体像を推定します。

#### 2.8 加速度・速度・変位の計算

 振動計測のセンサは、加速度計と速度計の種別があります。振動の全体像を知りたいときは、加速度、速度、 変位の数値とグラフとを求めたいものです。数学的には、加速度波形の計測から、積分によって速度、変位が 得られます。アナログ的な電気信号は、電子的な積分器を利用する方法もありますが、積分定数を一意に決め ることができませんので、実用的な装置を製作することができません。数値積分は、離散化(discrete) したデジ タル数値で扱うことができます。衝撃加振試験は、短い時間で収束する事象です。つまり、加速度、速度ともに、 波高値が0に始まり、そして0に収束する事象です。これを満たすように積分定数を決定することができます。 弾性的な構造物ならば、変位も初期位置に戻る0~0の境界条件を利用できます。プログラム"ImpulseTester" は、これらの性質を応用して、加速度→速度→変位の計算をしてグラフ化します。

#### 2.9 文書の保存と管理

 1954 年以降、橋梁をはじめ、大型構造物の振動測定の機会が増えました。とりわけ、名神高速道路、東名高 速道路、さらには新幹線の建設などの大型建設工事が集中した 1960 年代に多くの測定が行われました。その 当時、振動データの記録が磁気テープを使うデジタル録音方式でした。生のテープを保存しておいても、再生 装置が利用できなくなって、かなりの量のデータが廃棄されてしまいました。パソコン機能は、年ごとに目覚しく 進歩してきましたが、データ解析・保存・管理の立場からは、大容量のメモリが安価に利用できるようになったこ とで便利になりました。このメモリの種類と製品も年々改良されています。構造物の写真、設計図なども含めて、 データ全体を文書として整理し、アーカイブ(archives)として保存することを検討する時代になりました。この用 語は、公文書保存図書館と邦訳されるのを見ます。因みに、クラシック音楽の愛好者ならば、ドイツ語読みのア ルヒーブと説明すると、納得してくれます。

# 3. 基本的なユーザインタフェース

#### 3.1 コンソール

 パソコンが進化して、机の上(デスクトップ)に置けるほど小型化する前、大型のコンピュータは、一つのビル を占有するような巨大なシステムでした。このスタイルは、現在では国の威信をかけて開発と利用がされている スーパーコンピュータがそうです。大型のコンピュータ全体の制御台は、当初、電信の送受信に使うテレタイプ ライタ (TTY)が使われていました。これを、壮大なパイプオルガンの演奏台に見立てて、コンソール(console) と呼びました。テレタイプライタは、電動の英文タイプライであって、キーボードとプリンタで構成され、付属とし て紙テープの鑽孔装置がありました。テレタイプライタによる文字の入出力は、コンピュータシステムとの対話 の機能を持った装置(デバイス)に見立てて、DOS (Disk Operating System) のキーワードでは標準ファイル名 を CON と定義しました。しかし、出力に大量のストック連続用紙 (continuous form paper)を使い、紙資源を無 駄にします。印刷に要する時間は、コンピュータの利用の効率も下げます。これを改善するため、テレビの CRT (cathode ray tube) をモニタとして使い、印刷用データはファイルに書き出して、必要な部分だけを別に高速プ リンタで印刷するようになりました。パソコンの OS が Windows 系に変ったことで、コンソールの出力機能を、モ ニタの画面上、通称で言う、複数のウインドウ単位に分けて表示できるようになりました。

#### 3.2 出力に三つの子ウインドウを使いわける

ここで説明する振動解析のプログラムでは、一つの親ウインドウの中に三つの子ウインドウを持つ MDI 形式 で管理します。親ウインドウの最上段がタイトルバー、その下がメニューバーです。ツールバーは使いま せん。三つの子ウィンドウ、それぞれにタイトルバーがあります。子ウインドウのタイトルバーは、① Console Display (コンソールウインドウ)、②Text Display (テキストウインドウ)、③Canvas (グラフィックスウイ ンドウとしました。メニューバーは、子ウインドウにはありません。マウスでクリックしてアクティブにし た子ウインドウに合わせて、親ウインドウのメニューバーの項目が変ります。コンソールウインドウは、 パソコン側からのメッセージを表示させます。ここは、ユーザに、次にどのような入力をすればよいかの HELP の機能を持たせます。テキストウインドウは、パソコンで処理した結果を文字並びで出力させます。ここは、テキ ストエディタの機能を持たせていて、このウインドウをアクティブにすれば、ユーザのキーボードからの文字入 力ができます。編集をして、必要に応じてテキストファイルに書き出すか、プリンタに印刷させるかが選択できま す。グラフィックスウインドウは、パソコンで処理した結果をグラフにして描き出します。これも図形データをグラ フィックスファイル(\*.JPG)に書き出すか、プリンタにハードコピーとして描き出すかを選択できます。ウインドウ の集合全体は、図4を見て下さい。左上がコンソールウインドウ、左下がテキストウインドウ、右がグ ラフィックスウインドウのレイアウトです。なお、第5章の FORM メニューの説明図も参照して下さい。

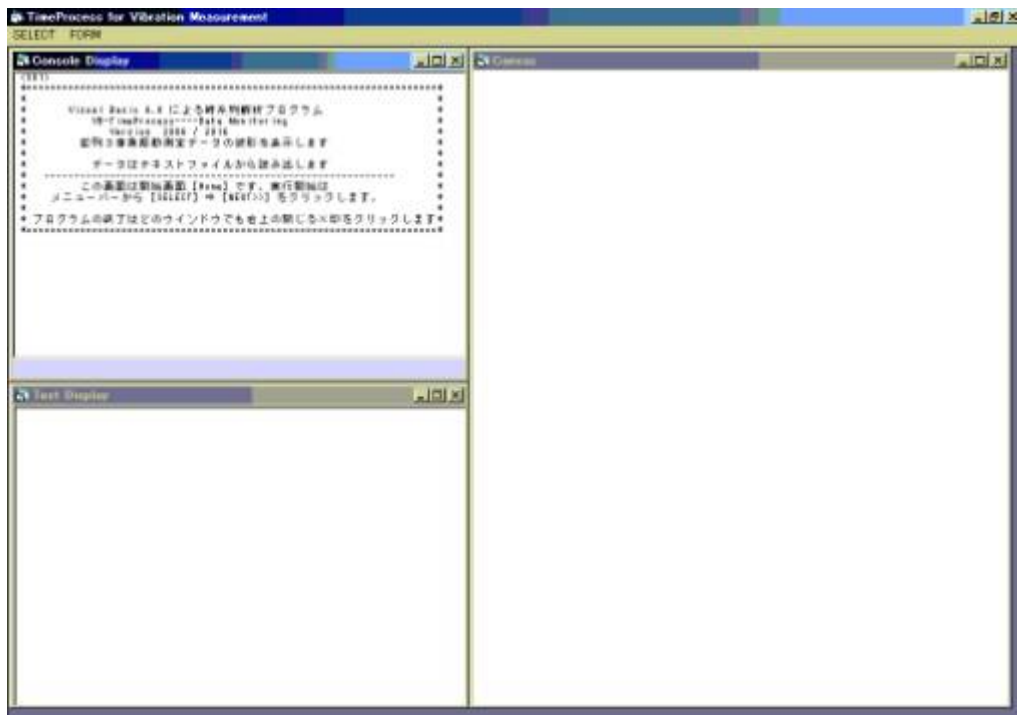

図4. 立ち上げ時(startup)の画面レイアウト

#### 3.3 対話的に処理を進めることの功罪

 電卓は、非常に単純な機能だけを備えたコンピュータ(CPU)を持っています。キーを押すたびに命令コードが CPU に伝えられ、結果を直ぐに画面に表示します。この使い方が、典型的な man-machine-interface つまり、 コンピュータとの対話です。個人が独り占めで使うパソコンは、コンピュータ側を人に見立てて、対話的なプログ ラムを開発することが普通になりました。ただし、便利であると一概には言えない面もあります。それは、ユーザ の視線がモニタの画面から離れられなくなる、俗に言えば「パソコンお宅」の環境になることです。多くの人がい ても、互いに直接の会話がない不思議な環境です。一方、コンピュータ側から見れば、ユーザがキー入力を続 けている間の待ち時間は、CPUの高速演算機能が使えません。逆に、演算量が多くなると、ユーザの方が待た されます。また、非効率なループ演算があると、見かけ上、コンピュータが停止状態になるハングアップを起こ すことがあります。OS が DOS の環境であったころ、独立したプログラム単位の集合を、順に実行させる**バッチ** 処理が使えました。これは一連のプログラムの実行制御文をテキストファイル (\*.BAT) にまとめておいて、こ のファイルをコンピュータに読ませます。実際操作を別の人、例えばオペレータに頼むこともできて、ユーザはコ ンピュータから離れて、自由時間が取れることに大きな価値があります。実行形式のプログラムを、そのプログ ラムの開発者ではなく、別の人に利用してもらうときは、パソコン側から、案内を表示してくれると親切です。こ の機能を備えたプログラムをウイザードソフトウエア (wizard) と言います。

#### 3.4 ユーザのデータ入力方法

 電気電子装置をユーザが操作する基本的な方法は、スイッチ、または押しボタン(キー)を使います。動作の 確認には、補助的にランプや LED の点灯なども使われています。これが対話の基本です。コンピュータの場合 も、CPU へ命令コードを伝えることで、データの移動や加減乗除などの演算を行わせます。その命令コード並 びの標準的な作成は、DOS の環境では、キーボードから、定義した文字並びのデータを入力し、それを翻訳し た機械語て実行させます。モニタは、処理の確認をコンピュータが知らせる場所です。ワープロやテキストエデ ィタは、文字並びそのものがデータです。能率よく作業をするには、両手を使う英文タイプライタの基礎的な技 能を覚えなければなりません。これは案外面倒な学習です。携帯電話などでは、片手で文字入力ができる機能 がサポートされています。ただし、住所・名前・簡単な短文のような、文字数の多くないデータの場合です。会計 計算は、大量の数字データの入力が必要です。数値だけの高速入力は、テンキー(和製英語)を片手の指全 部で操作します。

Windows の環境では、文字列をメニューに表示しておくか、分かり易く、小さな図形でデザインしたアイコン (icon) をマウスで選んで、クリックする方法が基本になりました。あらかじめ決めた、数字と記号を含む文字並 びを、処理名の代名詞的にコンピュータ側に知らせる方法を使います。親ウインドウの画面は、タイトルバーの 下にメニューバーを必ず表示させます。メニューは、入れ子式に3段階までのプルダウンメニューにデザインで きます。入れ子式メニューは、引数を持つサブプログラムや命令文を呼ぶときの手続きを表す方式と考えること ができます。メニューの文字列長さに長短の差がありますので、ツールバーやステータスバーなどを補助的に 追加して、分かり易く、小さな図形でデザインしたアイコンを並べる方法を提案することもあります。この場合、 頻繁に参照する項目だけを選んでアイコン化します。この方法は、同じ処理を複数箇所で重複して指示してい ます。したがって、欠点として、「タイトルバー周辺の図柄が賑やかになること」「アイコンの図柄だけでは元のメ ニューの文字列が分からないこと」「どの順で処理を進めるのかが分かり難くなること」、などがあります。とりわ け、使い慣れていない初心者は混乱します。

#### 3.5 実行の状態と画面の状態

 パソコンの電源を入れて、しばらくの準備時間の後、モニタに表示される画面がデスクトップです。何かのプロ グラムを実行させる準備の指示が、スタートですが、俗に立ち上げと言います。プログラムがこの状態にあると きをホーム (Home) と言います。Windows の環境では、さらに、個別の処理名をメニューやアイコンで指定しま す。処理が終わるごとに、結果を見て、別のメニューやアイコンの指示を繰り返します。第 1.5 節で示した図2は、 この操作手順を抽象化したものです。ユーザが介入する箇所は丸付き番号で示してあって、この番号は、プロ グラムの進行がどの位置にあるかを示しています。この番号に、プログラム内部で使う状態コードを当てておい て、その場所と関係のないメニューやアイコンの指示があっても無効にします。一通りの処理が済めば、再びホ ームに戻るか、閉じるボタン×をクリックするなどして、全体プログラムの終了をさせ、デスクトップの画面に戻 します。一方 DOS の環境では、スタートは直ぐに処理が実行され、終りになると、デスクトップに戻ります。図1 の流れ図は、番号①がスタート、⑤で終了です。原則として、途中でユーザが介入しません。

# 4. 振動解析プログラムの処理手順

#### 4.1 作業の進めかた

"TimeProcess"と"ImpulseTester"とは、解析手順はどちらも基本的に同じですが、入力する振動データのサ ンプリングに違いがあるため、別名のプログラムにまとめました。入力データのファイルは、DADISP 方式と、 CSV 形式とのスタイル違いがありますが、どちらも同じプログラムで読めるようにしました。ここでの解説は、主 に、"TimeProcess"についての説明です。

- プログラムがどの段階(ステータス)にあるかを表す番号をステータスコードと約束します。記号として <S01>,<S02>…のようにコンソール画面左上に表示されます。これは、図2の接点番号に当たります。
- z メニューバーは、親ウインドウのタイトルバーの直ぐ下に表示されます。基本のメニューは、コンソールウイ ンドウをアクティブにしたときのメニューの項目です。基本的には【NEXT->>】をクリックすると次のステップ に移ります。
- 子ウインドウ(グラフィックスウインドウまたはテキストウインドウ)をアクティブにすると、メニュー項目が変 ります。主な利用は、例えば、表示されている画面の情報をプリンタやファイルに書き出すことです。これ は、処理の本流から逸れる脱線的または追加的な処理と考えて下さい。
- グラフィックス画面のレイアウトは、縦位置のA4用紙にレポートを作成するときの比率に合わせてあります。 親ウインドウの位置と寸法はデスクトップ内で自由に変更できます。子ウインドウも、親ウインドウのクライ アント領域内で、位置と寸法とを自由に変更できます。コンソール画面とグラフィックス画面の寸法を変え ると、文字の寸法もそれに合わせて変ります。文字が小さくて読み難ければ、一時的に画面を最大化して 読み、再び元の寸法に戻すと良いでしょう。テキスト画面に表示される文字寸法は、ウインドウの寸法を変 えても変化しません。こちらは、ファイルにデータを書き出して、改めて WORD などで編集ができます。

#### 4.2 立ち上げ画面<S01>

 プログラムの立ち上げ時の画面<S01>の全体は、先の第1章に示した図4です。コンソール画面に、ユーザ向 けの案内表示が書き出されます。任意のステータスの画面で【HOME】メニューをクリックすると、プログラムは 初期状態に戻ります。そのとき、グラフィックス画面はクリアしますが、テキスト画面は消去しないで、それまで のリストが残ります。この画面はテキストエディタになっていますので、消去したいときは、テキスト画面をアクテ ィブにして、消去します。これは、キーショートカットを使って、Ctrl+A で全部を選択しておいて、Back Space キー で行うこともできます。

#### 4.3 ファイル読み出し画面<S02>

 この画面が実質的な作業開始画面です。ファイ ルを読み出すためにダイアログボックスが表示さ れますので、読み込みたいファイルを選択します。 ファイルの種類をきりかえると、拡張子が(\*.HED) または、ファイルの種類(\*.CSV)であるファイル名 のリストが表示され、これに該当しないファイル名 はダイアログボックスに表示されません。(\*.HED) ファイルが選択されると、内部から自動的に同名で 拡張子(.dat)のデータファイルを読み出し、バイブロ グラムを作図して、<S03>の画面に移ります。この 作業に先だって、(.HED)と(.DAT)の二つのファイル を同じフォルダに納めておきます。レコーダから取 り出したCFカードを直接使ってもよいのですが、測 定対象が分かるような名前を付けたフォルダにコ ピーしてから解析に使うのがよいでしょう。バイブロ グラムとランニングスペクトルの図には、フォルダ 名を付けた長いファイル名を書きますので、どのデ ータを解析したかが分かります。

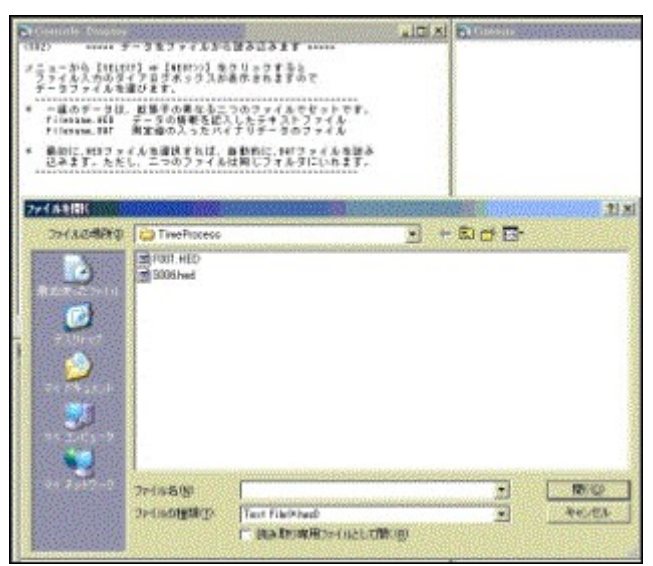

図5. ファイル読み出しダイアログボックス

# 4.4 データリストの画面とバイブログラムの作図<S03>

 ファイルのデータが正常に読み出されると、ヘッダーファイルの記録の主要な部分のリストとデータファイルの 波形データの要約がテキスト画面にリストされます(表2.1)。三成分の振動データのバイブログラム(波形図) がグラフィックス画面に図化されます。グラフィックス画面にもヘッダーファイルの内容が記述されます。まず、 テキストウインドウのリストを説明します。

- 自乗平均値(RMS)は、直流分(平均値)を含めた現象自体の平均エネルギーの意義があります。
- 標準偏差(Stdevp)は、平均値を引いた、乱れ部分の波高平均エネルギーの意義があります。この値は、 パワースペクトルを作図するときの尺度調整に使います。
- 波形の最大値(Ymax)、最小値(Ymin)はバイナリー数値のままです。この大きさから、測定時のセンサ感度 を知ることができます。
- z ファイル名は、ディスク番号とフォルダ名の付いた名前です。より詳しい測定位置の情報は、解析用ファイ ルを作成するときに追加します。

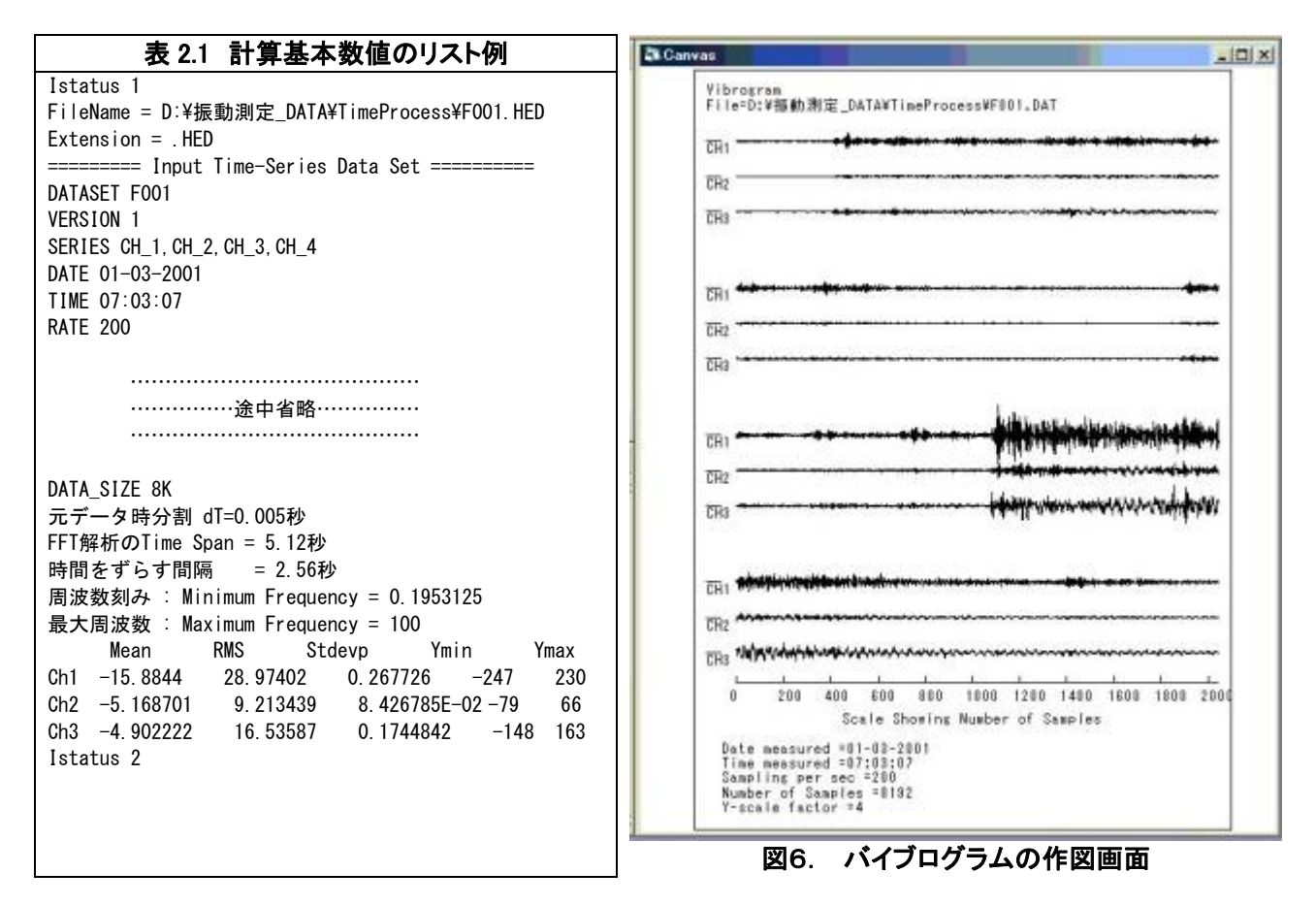

次いで、バイブログラム(振動波形)の見方を説明します。

- z バイブログラムは、デフォルトの設定で、波高値から平均値(Mean)を引いてグラフ化します。
- z データ長さは、1ファイルごとに最大 8196 個の固定です。これを4分割して折り返し、1行ごとに 2096 個で グラフ化してあります。グラフの下に、参考のために個数の尺度を描いてあります。元のデータのサンプリ ング周期が 0.005 秒であると、1行幅が 10.48 秒です。
- 振動記録時は、初期バランス値を 0 にするのですが、重力加速度の大きさ、較正値などをオフセット値とし て含めて記録することがあります。オフセット値を含む波形を表示したい場合には、Option メニューで Y-scale factor を active にします。
- 三現象波形の比較を助けるために、平均値を 0 にして描きます。波高の高さは、チャンネル間隔を尺度 10 として、バイナリー値で作図してあります。バイナリーの値が大きくなるとグラフが見難くなりますので、全 体波形の標準偏差を参考にして、波高値を何分の1かに調整します。その尺度が Y-scale factor として最 下段に記入してあります。

#### 4.5 ランニングスペクトルの作図画面<S04>

 パワースペクトルのグラフは、振動数を変数としたパワー(エネルギー)の確率密度分布を表します。構造物 の卓越振動は時間経過によって出たり出なかったりする性質があります。全体をまとめて一つのスペクトル図 に計算するのではなく、或る長さの時間間隔でデータを切り出し、その観察時間をずらしながらスペクトルを計 算し、縦に並べて図化したものを、ランニングスペクトル(図7)と呼ぶことにしました。パワースペクトルの数値 計算に高速のフーリエ解析(FFT)を使うとして、サンプル数は、1024 個、データの先頭を 512 サンプルづつズラ シながら計算して、縦に並べて作図します。8192 個のサンプル数のデータは、チャンネル当たり 15 本のスペク トル図が並びます(図7)。グラフ化のときは、波高値の標準偏差値を参考にして見易い高さで描きます。スペク トル図形にぎざぎざが多いと眼ざわりですので、ハミングウインドウを通して平滑化します。ハミングを掛ける回 数は、OPTION →Hamming メニューで、0, 1, 5 回と変更することができます。デフォルトは一回です。ランニング スペクトルに表現すると、卓越振動のピークが縦に並びますので、隣接している卓越振動であっても、それらを 区別ができます。単発的なピークは、ゴミ的なデータであるとして無視できます。また、三成分間の振動の相関 も区別し易くなります。大体の卓越振動数が分かるように、周波数尺度を下の欄に描きました。

 卓越振動の周波数の数値を求めるため、ランニングスペクトルを構成する何本ものスペクトルを総て加算しま す。そうしておいて、あるレベル以下のスペクトル計算値を省いた数値リストを作成します。テキスト画面にその リストを出力しています。表2.2は、卓越振動数の、相対的な強さレベルを表します。パワースペクトルの周波数 別強度リストでは、振動レベルが或る強さ以下である場所はゴミデータです。リストの行数を節約するために、 これらを省きます。この方法を説明しておきます。周波数を媒介変数とした数値並びを、まず数値の昇順に並 べ替えをします。そうすると、最大値から数えて何%(例えば 10%)の位置の数値レベルが分かりますので、そ のレベル以下のデータ値を0にします。そうしておいて、元の、周波数を媒介変数にした数値並びに戻します。 振動レベルが0の箇所を飛ばしてリストを作成します。この際に、振動レベルは、最大値をレベル 100 にした相 対強さで表します。

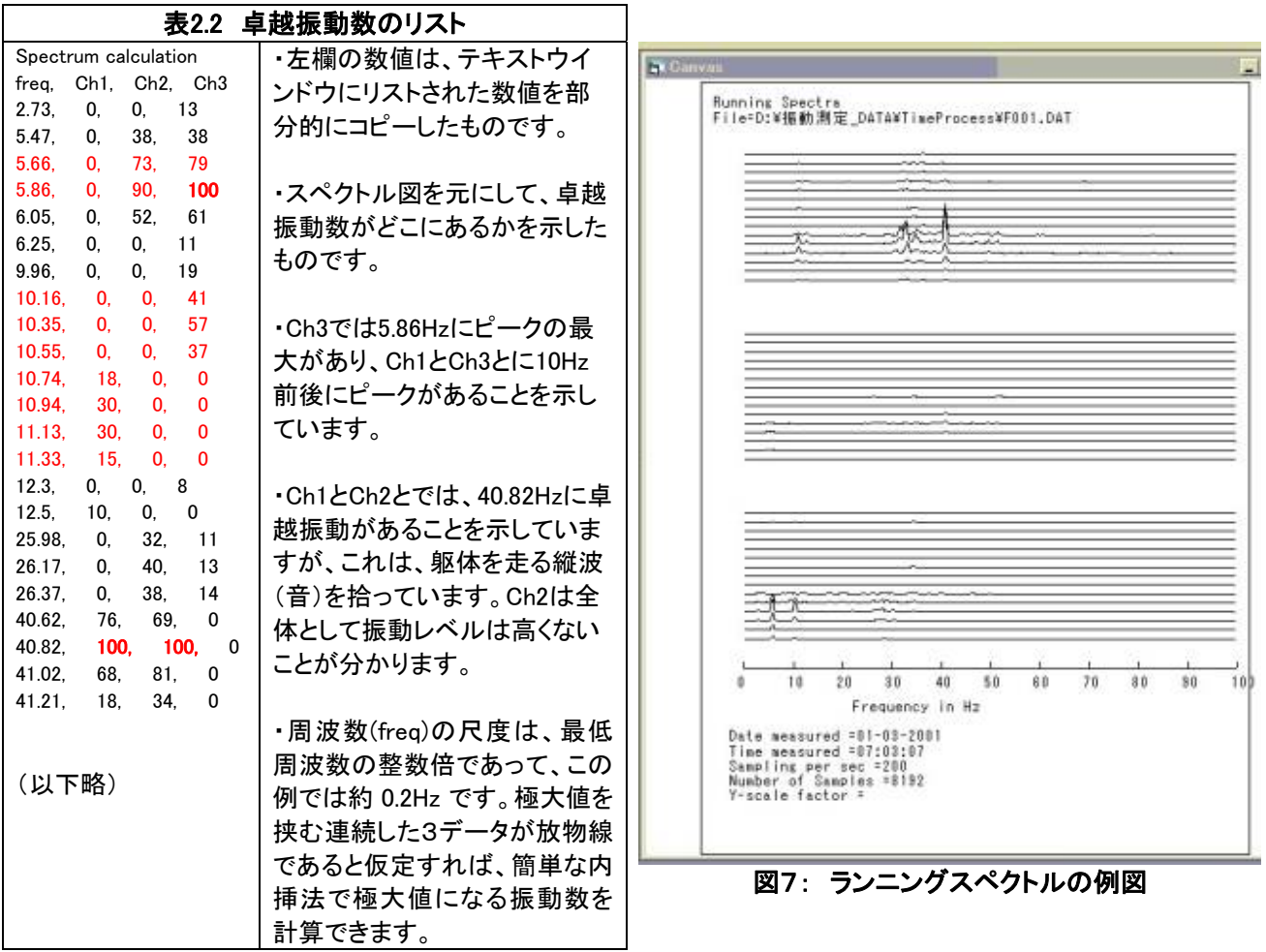

#### 4.6 自己相関関数の作図画面<S05>

 時系列データの統計的な計算に、二つの級数の相似性を求める相関計算があります。二つの級数のサンプ ル数を揃えて、成分間の積の和を計算します。二つの級数は、個別に自乗平均値が1になるように標準化して おきます。全く同じ二つの級数では相関値が+1、符号が反対であるときはー1です。ここで、同じ時系列の級 数で、切り出し時間軸をずらした二組の関数にして相関値を計算します。ずらす時間(ラグ)を媒介変数として 相関値を並べた関数(級数)を、自己相関関数 (autocorrelation function) と言います。

 自己相関関数の計算原理は、レーダに応用されています。対象物に電波を照射し、その反射電波との相関 計算をします。そうすると、或る時間差(ずらす時間、ラグ:lag)で相関値がエコーとして大きく得られます。この 時間差が対象物までの距離として測定されるのです。エコーは、自然現象の山彦として知られています。宗教 建築物や、音楽ホールでも、天井、床、壁との間で音が反射往復することで、荘厳な音響効果が得られることも そうです。一般的な振動解析で、数値計算で求める自己相関関数は、ラグ=0の位置に対して左右対称の関 数ですので、実用的には媒介変数ラグの片側(正側)だけを利用します。この波形は、減衰の性質を持つ卓越 振動を際立たせますが、これには、エコーの性質も自己回帰成分としても観察できる特徴があります。プログラ ム "ImpulseTester" は、これらの解析を目的として一成分の振動波形の解析に特化して開発したものです。 図8は、小型の重錘落下装置(FWD)を利用した鉄筋コンクリート建物の解析例です。バイブログラムは、錘の 落下で床の衝撃振動を記録しますが、錘がリバウンドして、現象としてはエコーのような繰り返し波形が得られ ています。ランニングスペクトルの卓越振動は三つあります。最低次にエコー(回帰の周期)、次いで床の曲げ 固有振動、最後はコンクリート内部を走る縦波(音)と判定できます。

 自己相関関数のグラフそのものも、衝撃による応答振動の性質を持ちます。これを再帰的に入力波形として 自己相関関数の計算を繰り返すと、次第にきれいな減衰振動の波形を示すようになります。この波高値の変 化から**減衰係数**の計算ができます。また、FFT を応用して、そのコサイン成分だけを取り出すとパワースペクト ルの計算ができて、卓越振動数の計算精度が上がります。図9は、この方法で解析した再帰的に自己相関関 数のグラフの一例です。1質点系モデルと仮定できる対象物で効果的な解析方法です。

 自己相関関数の数値計算をプログラミングする際、サンプル数とラグ時間の決め方には、未だ適切な方針の 提案はできません。前項まで説明したプログラム"TimeProcess" でも自己相関関数のグラフ化ができますが、 元の波形がランダムであると、グラフから明確な特徴が得られる測定は限られています。

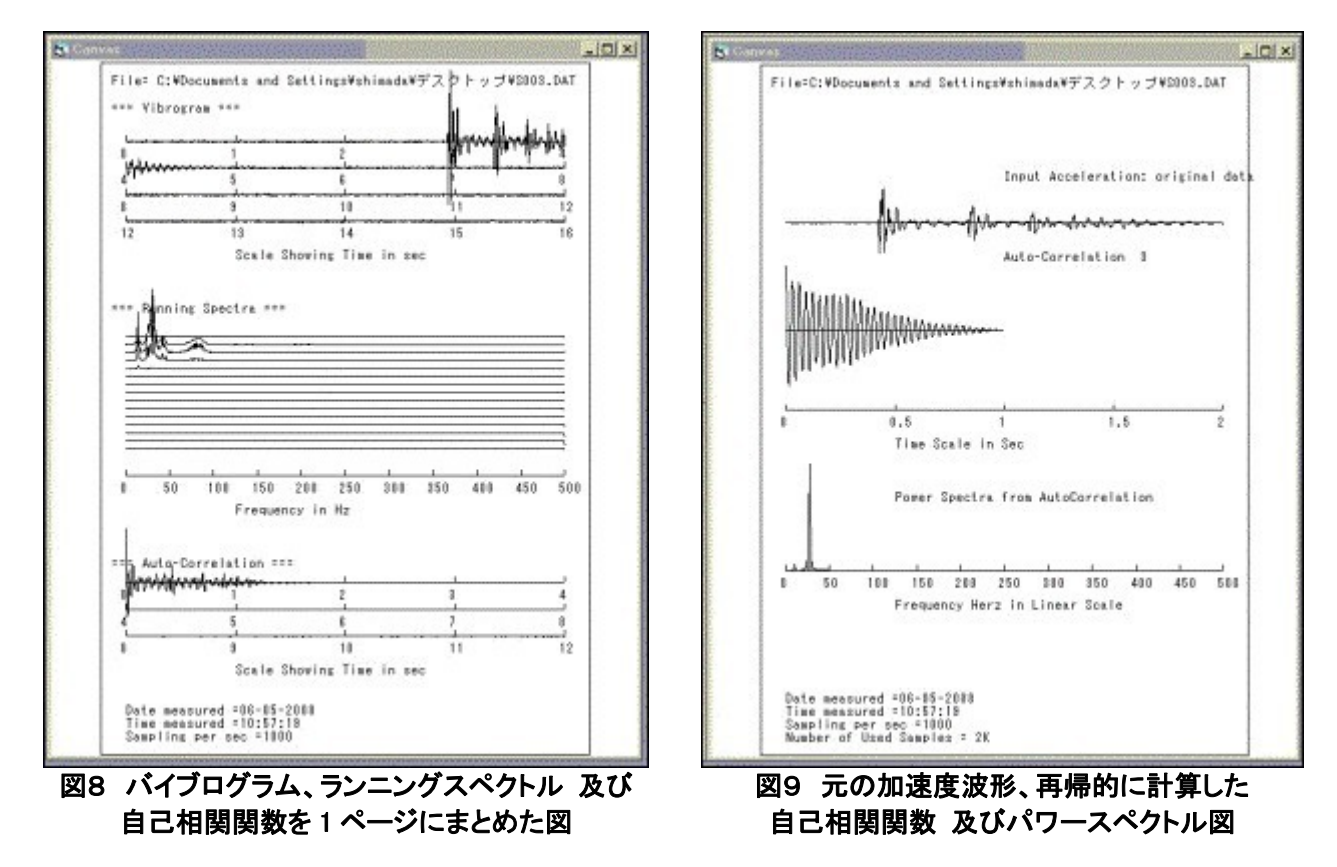

# 5. メニュー

## 5.1 コンソールウインドウのメニュー

 メインメニューの項目は3つです。【HOME】と【NEXT->>】とは、 アイコンと同じように、単純にマウスでクリックするだけで実行で きるようにしました。FORM は、4つのサブメニューがあります。 子ウインドウの配置は、あらかじめ決めた相対的な位置関係を 選択できますが、個別に寸法と位置とを変更できます。なお、グ ラフィックスウインドウに表示されるグラフは、画面の縦横比に 合わせて、横長や縦長に表示させることができます。これは、グ ラフィックスウインドウの VIEWPORT、メニューで指定します。

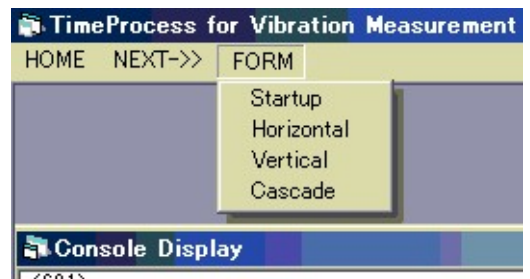

 $\sqrt{2501}$ 

HOME: プログラムの状態(ステータス)を初期の立ち上げ状態<S01>に戻します。ただし、テキストウインドウ のリストは消去しません。

NEXT->>: プログラムの実行を指示します。これによって、プログラムのステータスが<S02>,<S03>…の状態に 進みます。

FORM → Startup::プログラムの立ち上げ時、子ウインドウの配置に設定します。第 3.2 節の図4を参照して下 さい。下にも例示してありますが、プログラムが或るステータスの状態です。

FORM → Horizontal: 上下に子ウインドウを並べます。子ウインドウは相対的に横長になります。このサブメ ニュー選択前にアクティブであった子ウインドウが上位置です。

FORM → Vertical: 左右に子ウインドウを横並びさせます。子ウインドウは相対的に縦長になります。このサ ブメニュー選択前にアクティブであった子ウインドウが左位置です。

FORM → Cascade: 前後に子ウインドウを並べます。このサブメニュー選択前にアクティブであった子ウイン ドウが前面になり、他の子ウインドウはタイトルバーが見えるだけです。

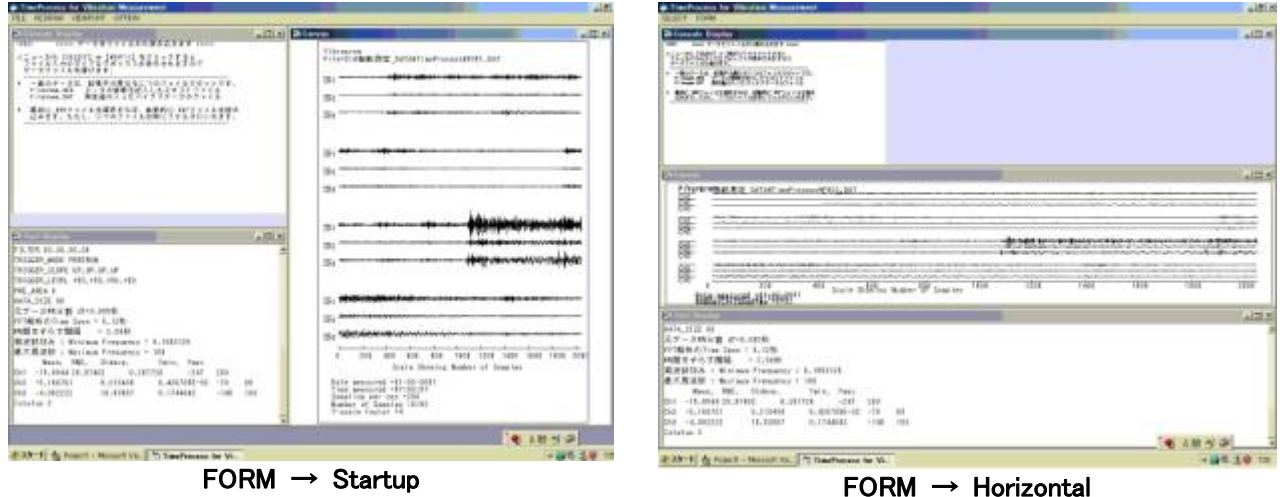

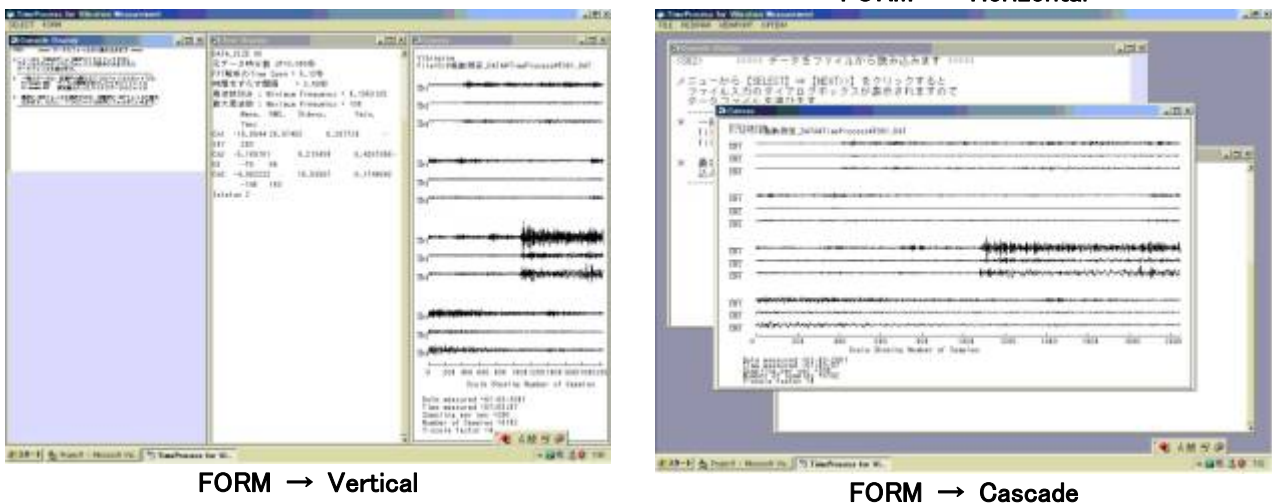

# 5.2 テキストウインドウのメニュー

テキスト画面は、リッチテキストエディタが載せてあっ て、これ自体でテキストエディタの機能を持っています。 プログラムからのテキスト出力がここに書き出されます。 テキストエディタのメニューの定番である EDIT は省きまし た、これは、ショートカットキーの Ctrl + (A, X, C, V)で処理 できるからです。

 テキストの文字並びは、ファイルに保存できます。これ を、MS-Word などで読み出して高度な編集を加え、レポ ートの原稿に使います。

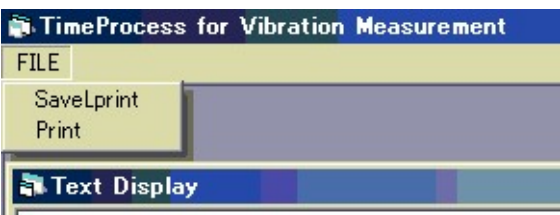

FILE → SaveLprint: 現在表示されているテキストを書式付きテキストファイルに保存します。ファイルの拡張 子は(.rtf)であって、rich text format の意です。

FILE → Print:あらかじめシステムで定義されたプリンタに FormLprint のテキストを書き出します。プリンタの書 式設定なしで書き出しますので、作業時にメモを残すように使います。書式を整える印刷をしたい場合には、一 旦 SaveFile で書き出しておいて、ワードプロセッサで編集することを薦めます。

# 5.3 グラフィックスウインドウのメニュー

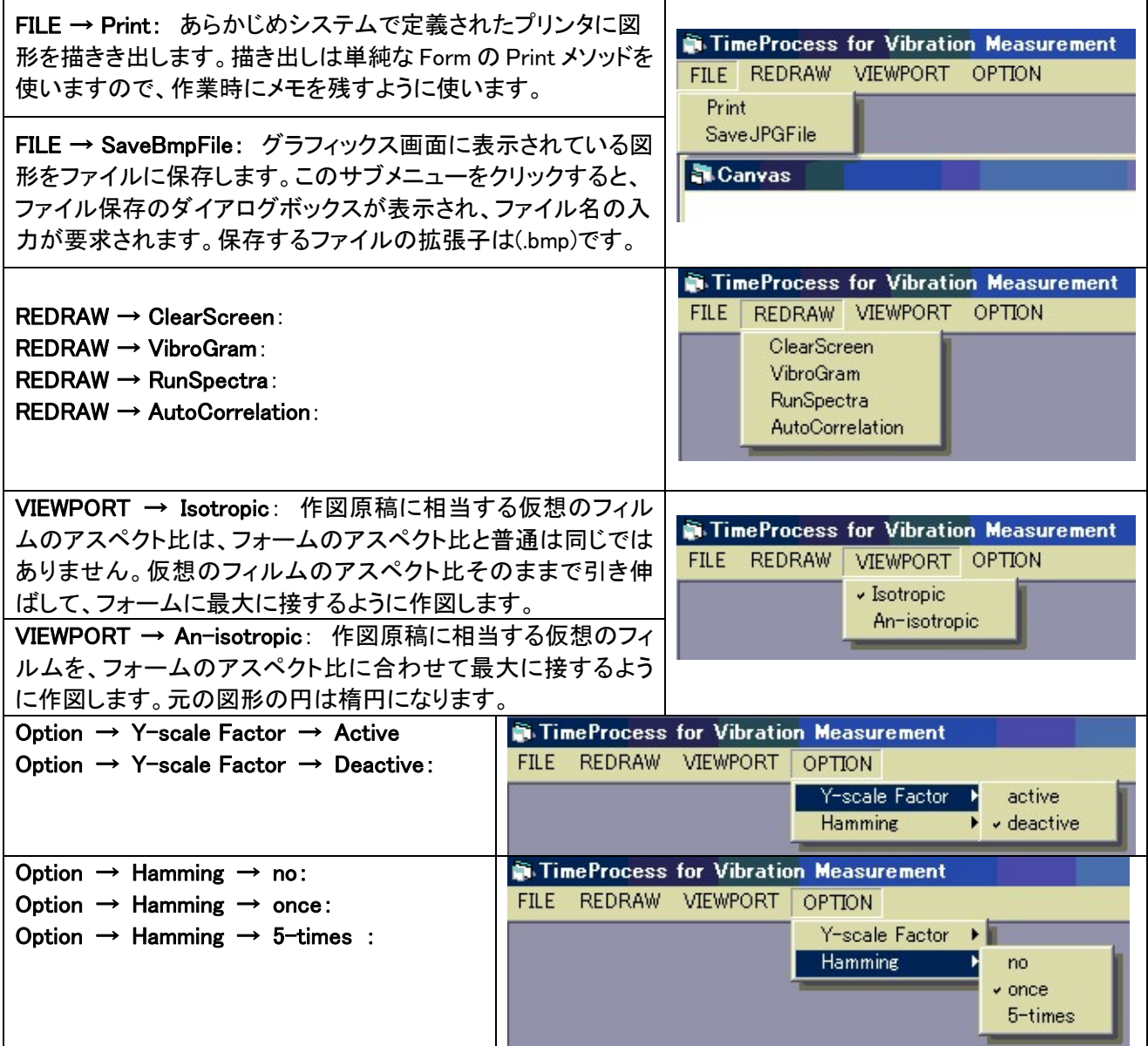

# 付録 A. 測定と解析の例

 建物や橋梁などの構造物が振動災害を受けるの は、主として地震のときです。耐震性の研究には、地 震の来襲の前に構造物の振動の出具合を解析できる のが望ましいのです。しかし、交通量の多い道路沿い や、鉄道沿線の地盤や構造物は、体に感じる振動を 経験します。閑静な住宅地では、日常生活で振動のこ とを殆ど考えることがありませんが、感度を上げた加 速度計を使うと微弱な振動をが計測されます。これを 常時微動と言います。これ以外に台風などの強風でも 揺れることも観察されます。こちらは超高層ビルで話 題になりましたが、小規模の住宅やビルでも観察に係 ります。 ファイン・コントリー マンディング マイン・エム マイン・エンジョン しょうしょう 図 A1 振動観察対象の六階立てのマンション

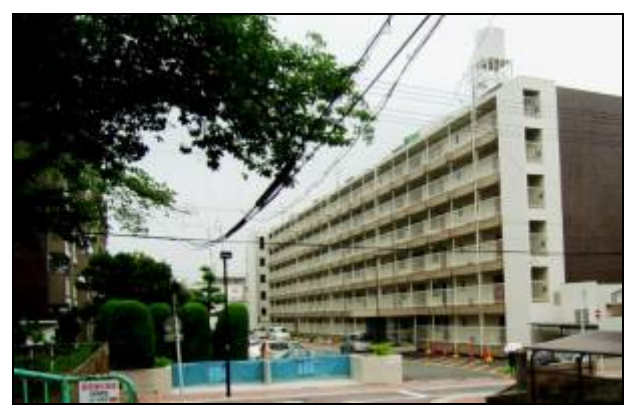

 地震の研究は、24時間継続して振動計測器を待機させて記録を取り、いつ来るか分からない振動を待たな ければなりません。個人の住居環境で、この目的の測定を提案するのは実用的ではありません。しかし、常時 微動の測定であれば、比較的短い継続日数で、振動状態をパソコンのモニタで観測して、恣意的にデータを記 録させるように計測器を起動できます。トリガー起動を設定しておけば、大きな地震の来襲にも対応できます。 図6は、筆者の住む集合住宅です。この自室に小型振動測定器を借用して、約2ヵ月間、振動観測に利用しま した。非常時に停電になってデータ記録が停止することを避けるため、無停電電源装置をを介して商用電源に 接続させてあります。振動の測定は、振動レベルが小さいので、地震待ちや意図的な衝撃加振の測定を目的 としていると、実用的なデータが得られません。そこで測定器の定格仕様の感度を約 10 倍に上げて使うことに しました。

 測定と解析について、三通りの事象を例示します。第一は朝の8時頃、一般交通が多くなる時間帯のデータ、 第二は深夜から早朝にかけて交通量が途絶えた時間帯のデータ、そして、第三は台風の襲来をまって、強風 で建物が揺れる状態を測定したものです。これらの測定の解析データは次ページのグラフを見て下さい。振動 波形は全くの乱雑で無意味なように見えますが、ランニングスペクトルでは、建物の曲げ振動には、7~15Hz に亘ってに三つの卓越振動が認められます。一方、台風時の強風は北風でしたが、それによる振動は、卓越 振動のピークが時間によって変動する状態を示しています。こちらは剪断変形の振動と想像しました。

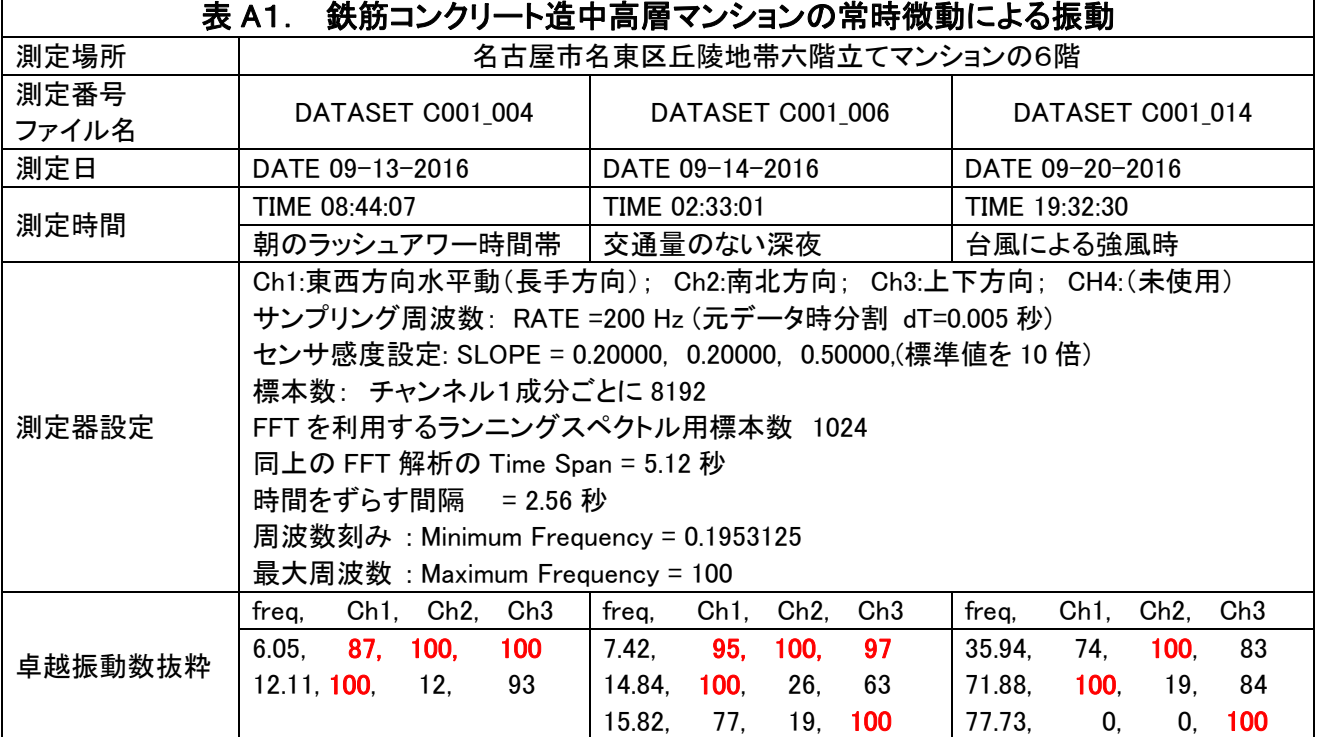

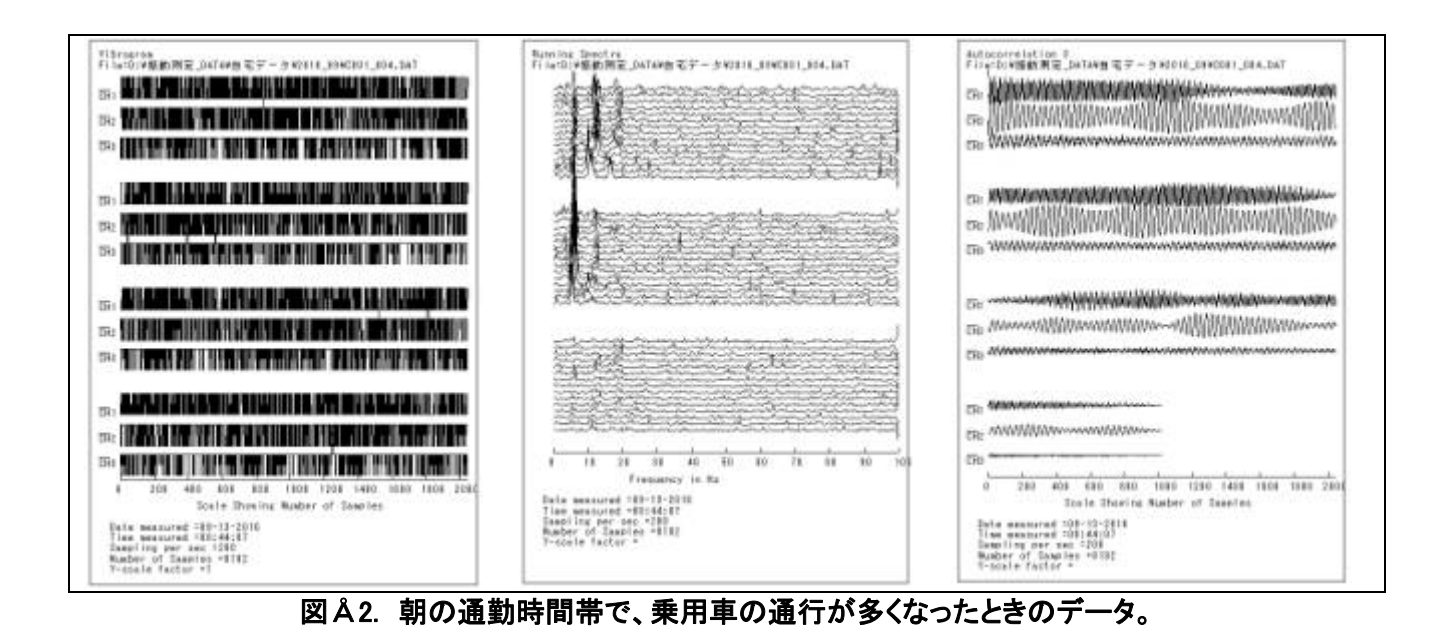

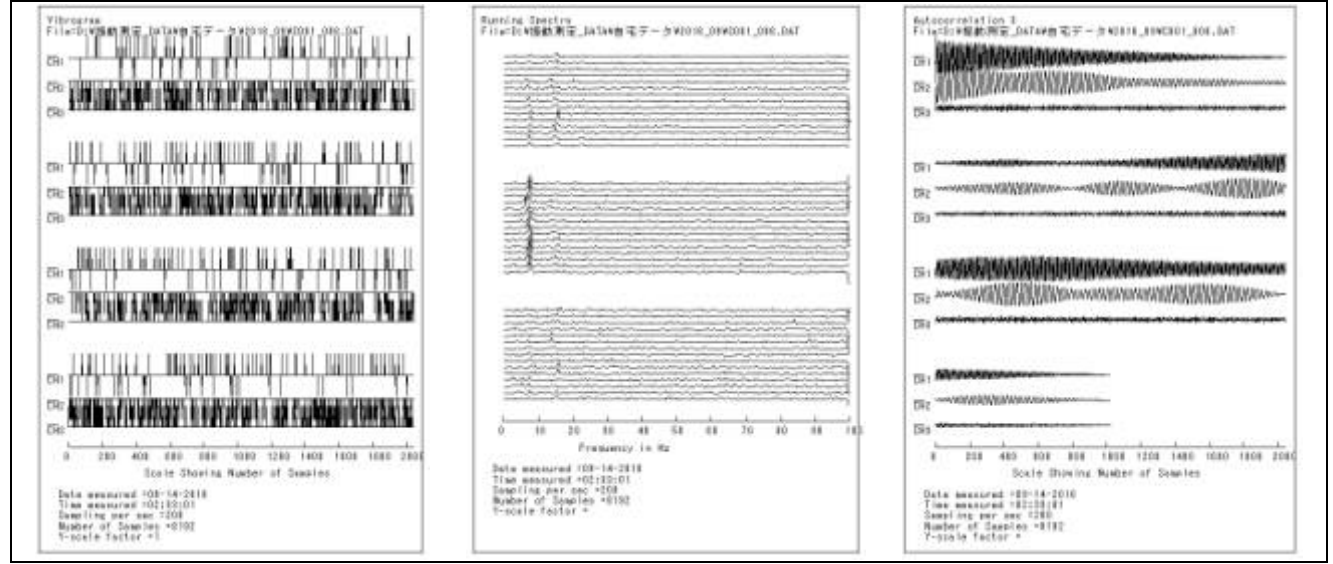

図Å3. 深夜、自動車交通がない状態でのデータ。

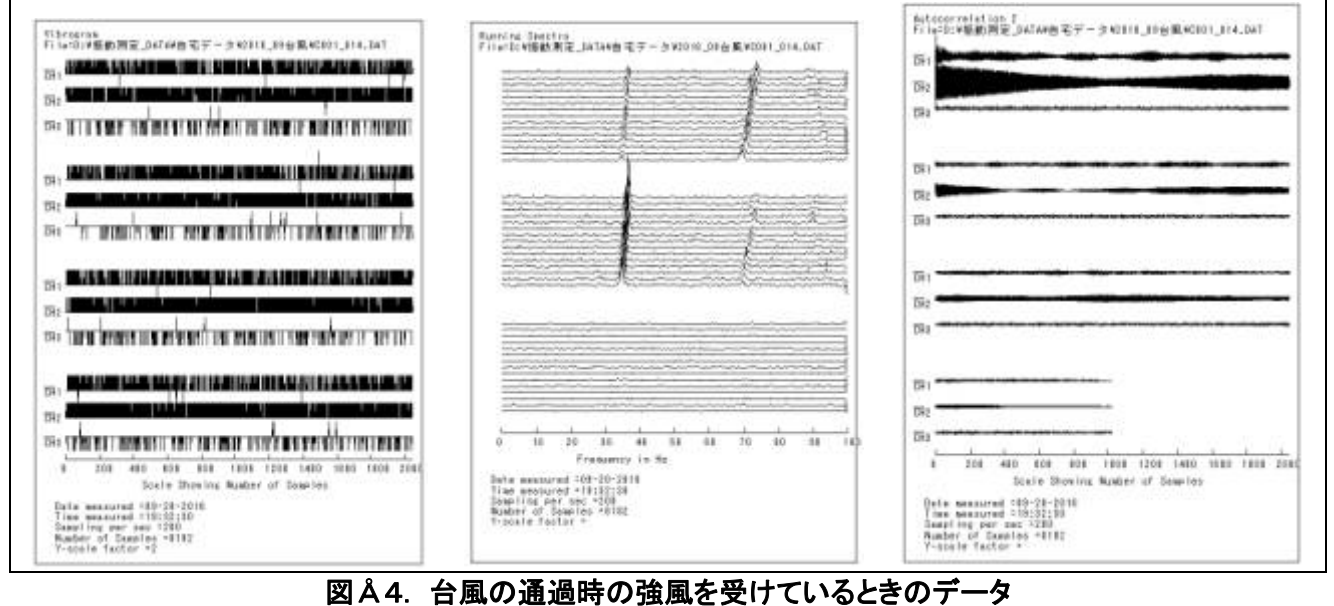

<--------------------------------------- 終り------------------------------------------>